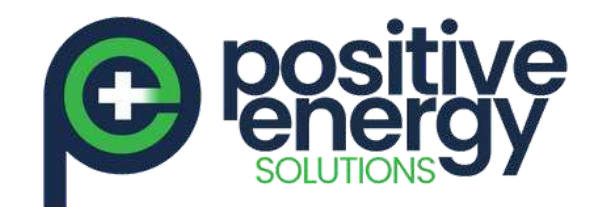

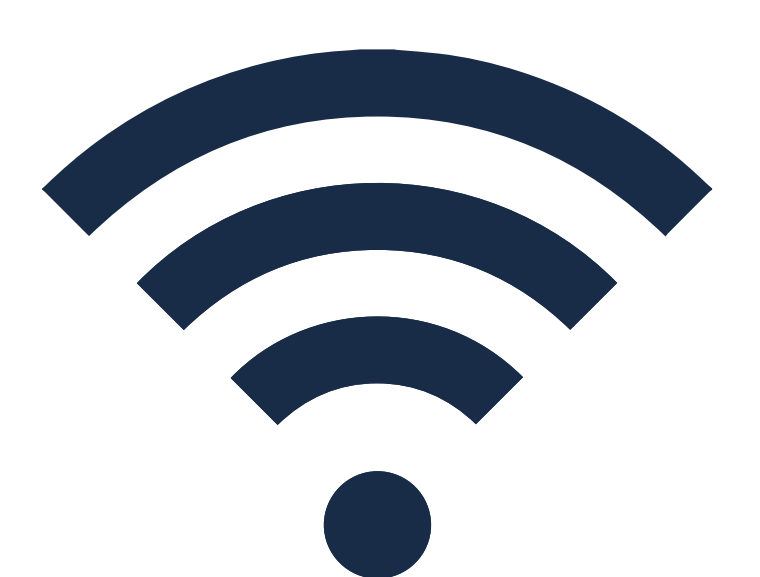

## Huawei Inverter Wi-Fi Reconnection Procedure

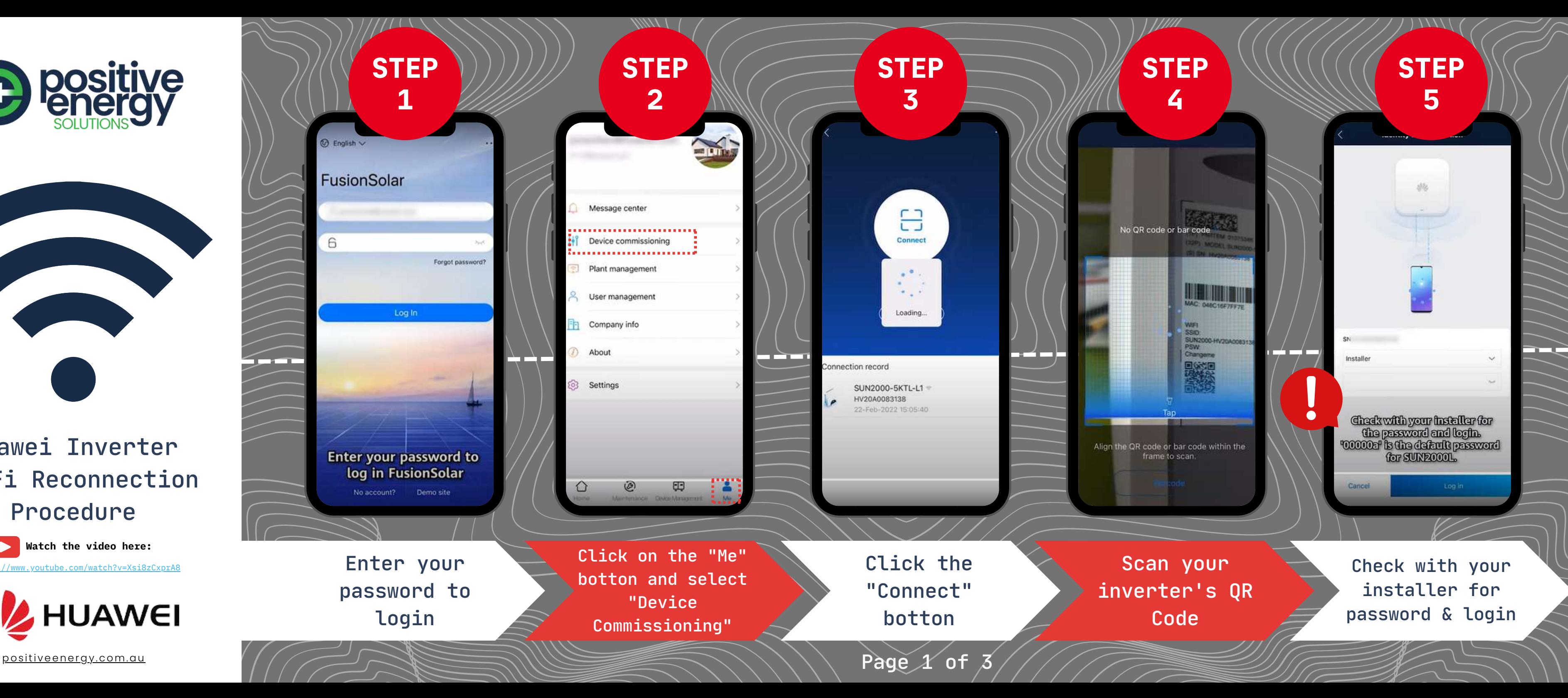

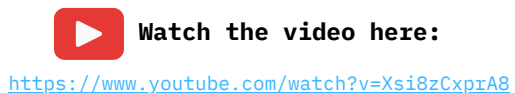

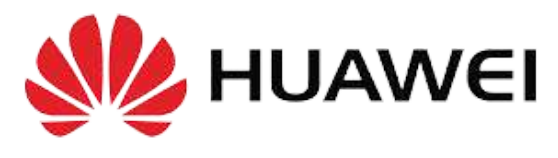

**Watch the video here:**

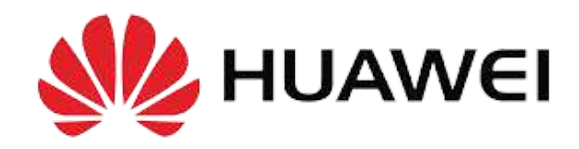

**STEP STEP 7 6** rigeU curve @ Connection failed Grid parameters Inverter WLAN settings Protection parameters  $0.002 \times w^*$  $0.07$  kWh ,,,,,,,,,,,,,,,,,,,,,, Router connection settings Feature parameters Red means the inverter RS485 1 is disconnected to the Power adjustment Management system settings router Time setting Dongle parameter settings Communication configuration Parallel system communication caracterier settlegs Quick settings Alarm  $\Xi$  $\varnothing$ n m **Contract Contract** Device monitoring Maintenance . . . . . . . . . . . . . 研 දිරි} Settings Power adjustment To connect your Go to "Communication inverter to the router, go to Configuration" "Settings" positive energy com . au  $\frac{1}{2}$  (  $\frac{1}{2}$  and  $\frac{1}{2}$  and  $\frac{1}{2}$  and  $\frac{1}{2}$  and  $\frac{1}{2}$  of  $\frac{1}{2}$ 

 $WIII$ 

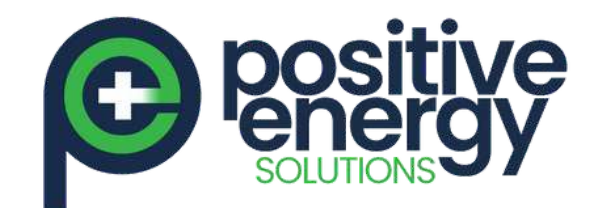

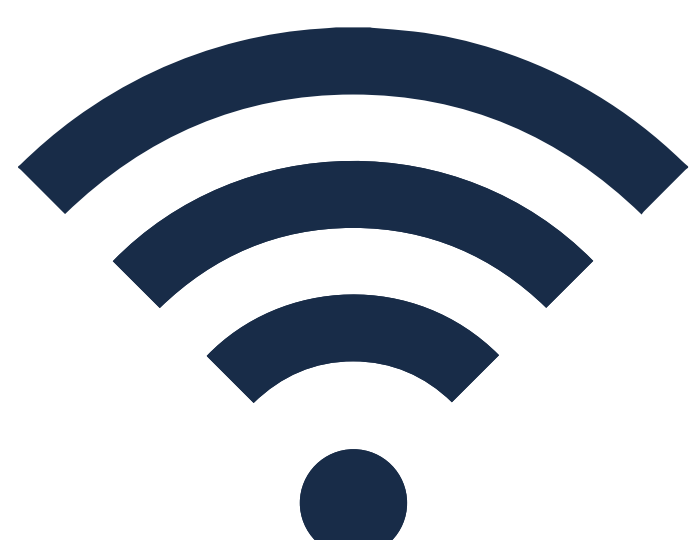

Huawei Inverter Wi-Fi Reconnection Procedure

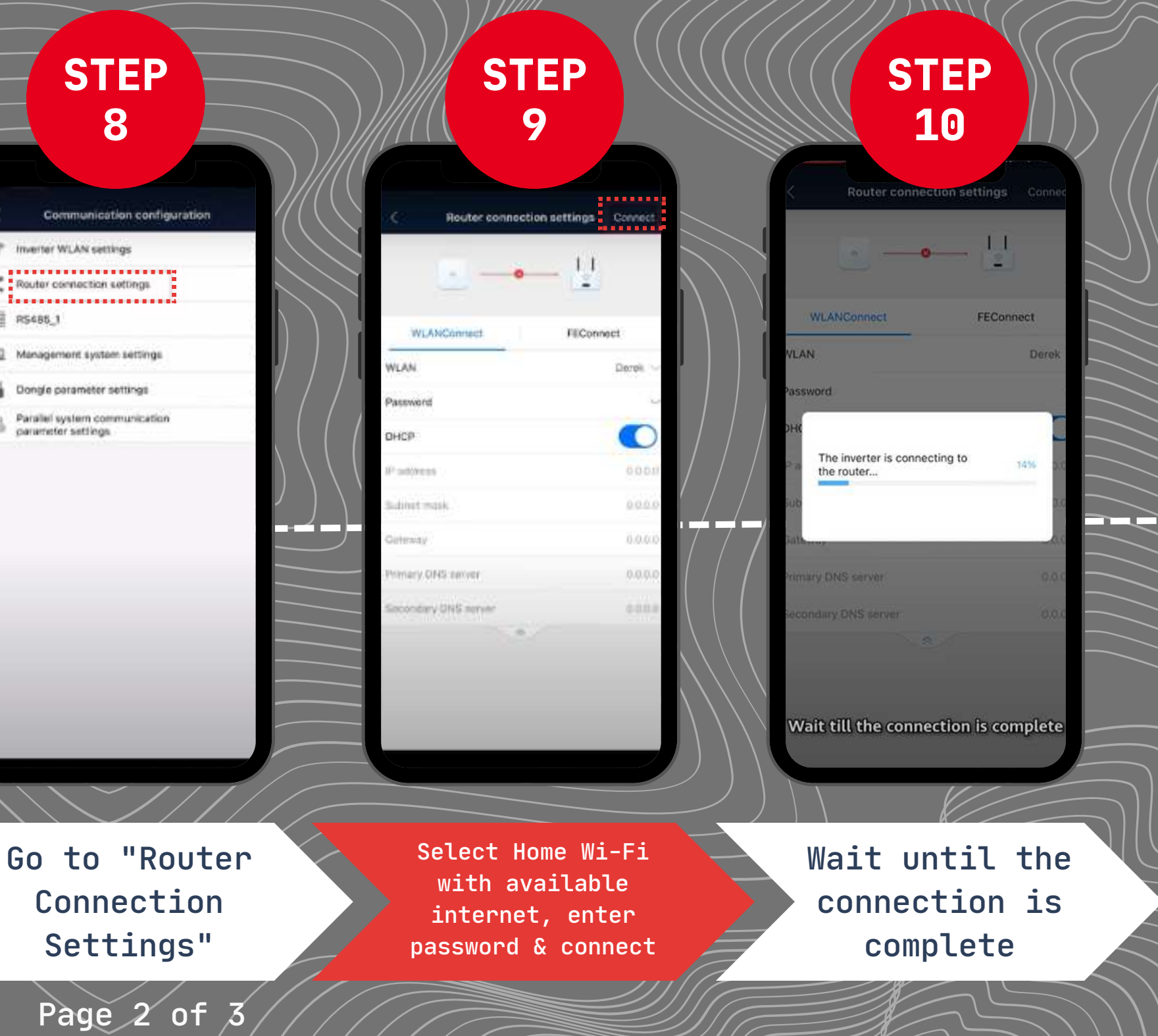

## **STEP STEP 13 14** Management system settings Management system settings C <sub>▅</sub>▗▖▆▕</sub>▖▖▖▖▖▖▓<sub>▖</sub>▓<sub>▖</sub><u>▓</u><sub>▖</sub>▓<sub>▖</sub>▓<sub>▖</sub>▓<sub>▖</sub>▓<sub></sub><sub></sub><sub></sub><sub></sub></sub> ave been authorized by the user to connect to you been purchastered by the user to construct be to **COMMENTARY**  $\begin{picture}(220,20) \put(0,0){\line(1,0){155}} \put(15,0){\line(1,0){155}} \put(15,0){\line(1,0){155}} \put(15,0){\line(1,0){155}} \put(15,0){\line(1,0){155}} \put(15,0){\line(1,0){155}} \put(15,0){\line(1,0){155}} \put(15,0){\line(1,0){155}} \put(15,0){\line(1,0){155}} \put(15,0){\line(1,0){155}} \put(15,0){\line(1,0){155}}$ inti fusionsolar humur and Hammerson, Greenwall et CONGRATULATIONS YOU ARE NOW CONNECTED TO The inverter is connecting to the Connection succeeded management system... Confirm YOUR INVERTER 20 E P frame length WI-FI! artbeat period at application layer **30 min** beat period at application layer Wait till the connection is completed  $\langle \cdot \rangle$ Wait until the Then click All done, connection is "Confirm" well done!completed positive energy.com.au  $\frac{1}{2}$  and  $\frac{1}{2}$  in  $\frac{1}{2}$  in  $\frac{1}{2}$  in  $\frac{1}{2}$  in  $\frac{1}{2}$  in  $\frac{1}{2}$  in  $\frac{1}{2}$  in  $\frac{1}{2}$  in  $\frac{1}{2}$  in  $\frac{1}{2}$  in  $\frac{1}{2}$  in  $\frac{1}{2}$  in  $\frac{1}{2}$  in  $\frac{1}{2}$  in  $\$

**Watch the video here:** <https://www.youtube.com/watch?v=Xsi8zCxprA8>

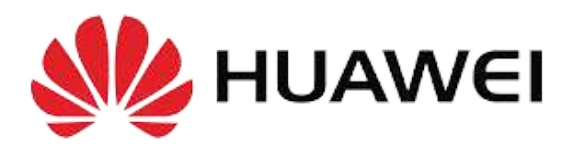

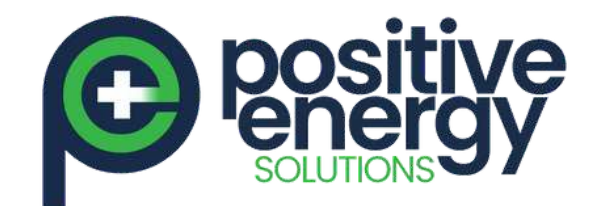

## Huawei Inverter Wi-Fi Reconnection Procedure

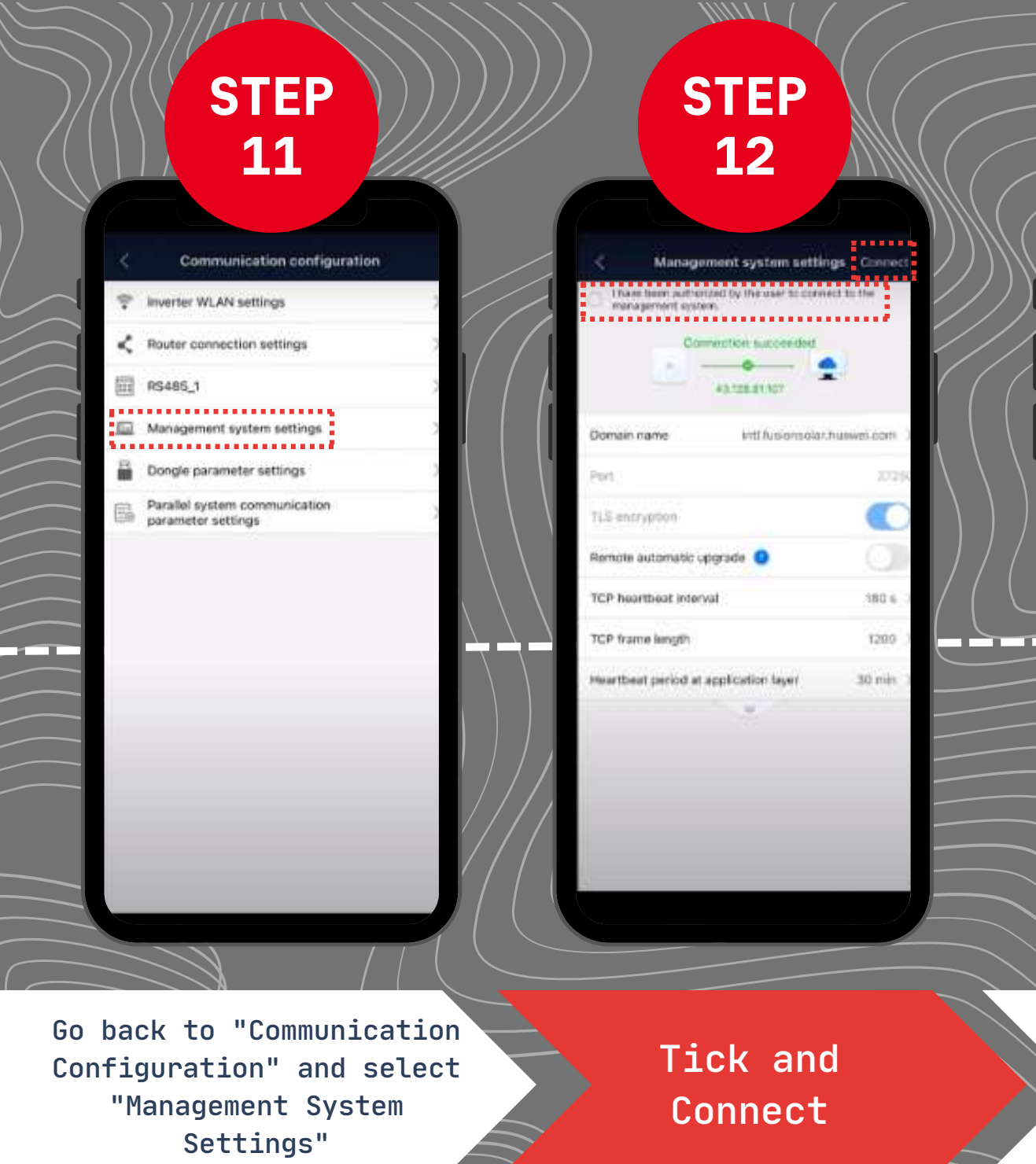

**ART FLATIVE**